## **ATARI ST** di Dino Greco di Dino Greco di Dino Greco di Dino Greco di Dino Greco di Dino Greco di Dino Greco di Dino Greco di Dino Greco di Dino Greco di Dino Greco di Dino Greco di Dino Greco di Dino Greco di Dino Greco di Dino Grec

## **Timeworks DTP**

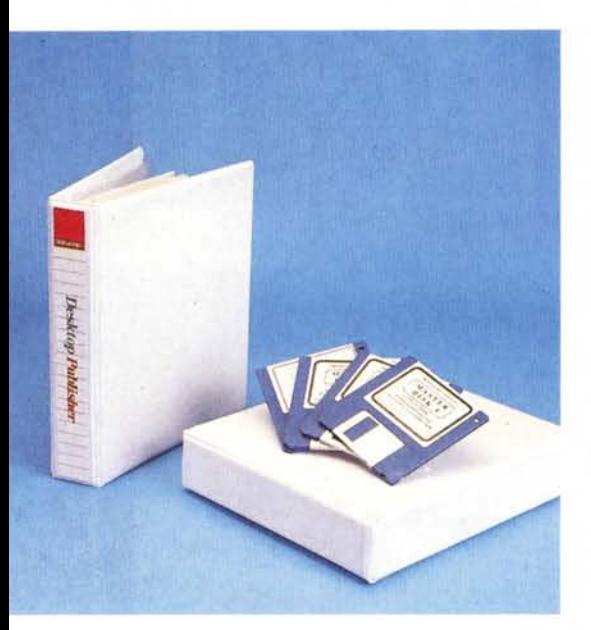

È passato ormai circa un anno da quando l'Atari ha proposto al pubblico il proprio sistema di DTP basato sull'uso di un Mega ST 2 o 4 insieme alla stampante laser Atari. Il principio di funzionamento di questo sistema adotta un concetto piuttosto originale per quanto riguarda l'uso della memoria: essendo il Mega ST un apparecchio dotato di una RAM piuttosto consistente ed essendo altresì dotato di una porta ad alta velocità, l'uscita DMA, l'Atari ha trovato il modo di ridurre i costi del sistema realizzando una stampante laser che risulta priva di una propria memoria e che viene controllata direttamente dal computer. Ciò permette di poter realizzare un sistema con caratteristiche di base di buon livello, quali una risoluzione di 300 punti per pollice e 8 pagine al minuto; per il resto il sistema si evolve di pari passo con il software che diventa via via disponibile, senza necessità di sostituire la stampante per esigenze di set di caratteri di stampa non disponibili o di memoria non sufficiente.

E, proprio secondo le previsioni, ecco che continuano ad essere commercializzati nuovi programmi per il sistema laser Atari; a fianco dei primi due programmi, publishing Partner e Fleet Street Publisher, di cui all'articolo di Mauro Gandini su MC di febbraio, troviamo oggi nuovi titoli, quali il programma relativo a questo articolo, Timeworks DTP, ed altri solo annunciati, quali Calamus, BEKERpage ST e GfA Publisher.

Con questi programmi diventa estremamente semplice realizzare cataloghi, manuali e pubblicazioni senza dover necessariamente ricorrere ad una ditta specializzata. Il tutto con una notevole riduzione di tempo e manodopera necessaria con i metodi tradizionali.

Timeworks DTP porta il nome di una serie di programmi, Timeworks appun-

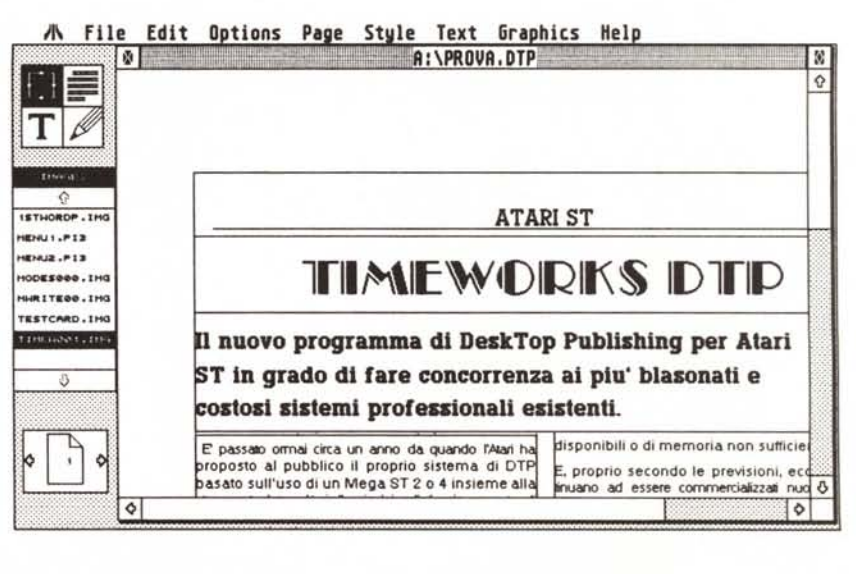

L'ambiente di lavoro del Timeworks DTP; le dimensioni del foglio possono essere variate a piacere con una *comoda funzione ZOOM. Nell'esempio le dimensioni visualizzate sullo schermo corrispondono a quelle reali del foglio stampato.*

to, per diversi tipi di computer ed è conosciuta e stimata specialmente negli Stati Uniti. In realtà il programma è stato realizzato dalla nota GST, autrice di 1st Word e 1st Word Plus, i programmi che costituiscono oggi uno standard di ottimo livello nel word processing su ST. A questo proposito colgo l'occasione per annunciare la disponibilità da settembre dello stesso 1st Word Plus, il programma di word processing che può gestire anche delle immagini all'interno di un documento, in versione ufficiale italiana, distribuito dall'Atari Italia ad un prezzo al pubblico di 149.000 lire. La versione italiana dovrebbe essere dotata anche di un dizionario con 40000 parole italiane per correggere errori di ortografia.

Timerworks DTP si presenta con un manuale di circa 120 pagine in raccoglitore ad anelli e quattro dischi. Questi ultimi contengono il programma vero e proprio insieme a tutti i font di caratteri disponibili ed al GDOS. Infatti viene utilizzato il GEM al completo, inclusa quella parte che gestisce il sistema di font specifico per ogni periferica collegata, stampante a punti, laser, plotter, ecc. In sostanza con questo programma è possibile utilizzare sull'ST una serie di applicazioni con una gestione in comune dei driver delle periferiche collegate: se sono necessari set di caratteri alternativi, basta procurarsi i driver relativi ai dispositivi di stampa adoperati ed installarli per poterli utilizzare con tutti i programmi che aderiscono alla filosofia GDOS; al contrario, i sistemi DTP che adoperano il Postscript, lo standard utilizzato da altri sistemi per codificare i dati contenuti in una pagina, dati che devono essere comunicati alla laser che, con il suo computer con relativa RAM interni, deve reinterpretarli per poterli stampare, sono vincolati dal set di caratteri presente nella stampante e dalla eventuale possibilità di adoperare cartucce per caratteri aggiuntivi. Per maggiori notizie sul GDOS vi rimando ai miei articoli su MC di novembre e dicembre 1987.

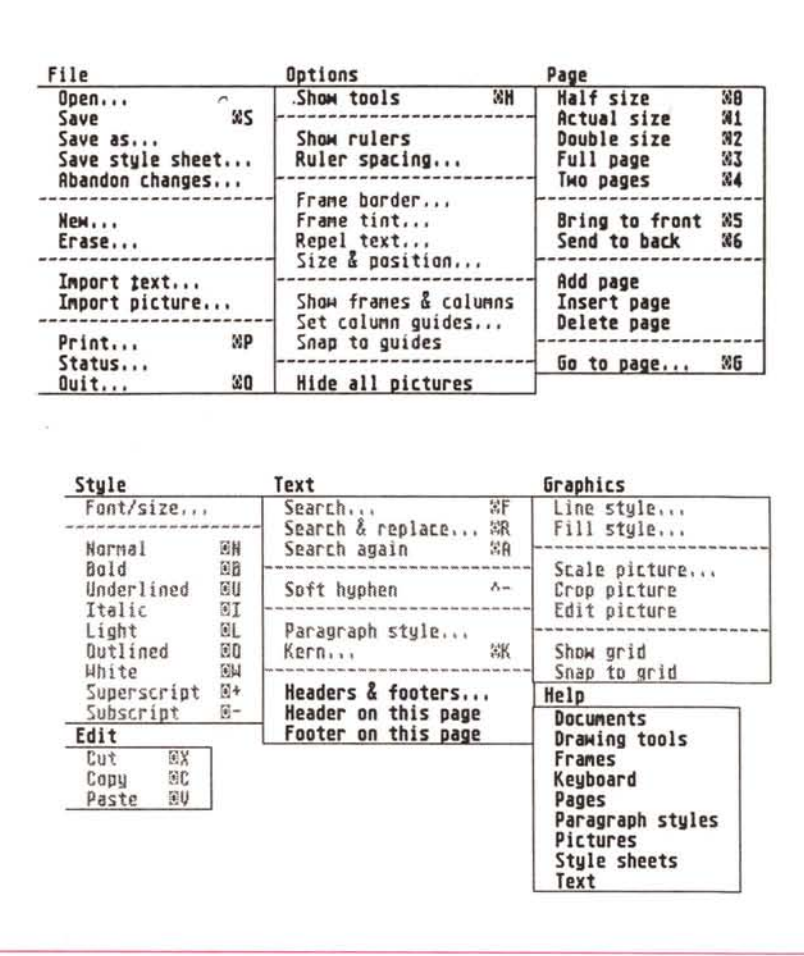

I comandi disponibili dai menu di Timeworks DTP.

La presenza del GDOS non deve spaventare coloro i quali non hanno una estrema dimestichezza con il sistema ST in quanto Timeworks DTP si preoccupa di auto-installarsi quando viene adoperato per la prima volta. Una volta completata questa operazione, si può cominciare a lavorare sul sistema minimo che consiste in un 520 ST con un paio di drive a doppia faccia ed una stampante ad aghi ovvero sul sistema

adatto idealmente alla laser che consiste in un Mega ST ed un disco rigido. È chiaro che il lavoro può essere realizzato su un piccolo ST, anche in casa propria, per essere poi stampato sul sistema Mega-laser, magari in ufficio. Timeworks DTP supporta comunque tutta una serie di stampanti: le Epson a 9 e 24 aghi e le compatibili, la laser Epson GQ da 150 e 300 punti per pollice, la HP Laseriet e Laserjet Plus, la

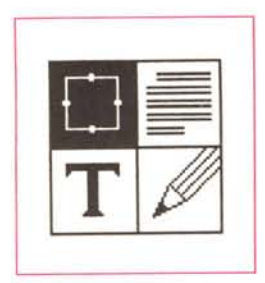

*Le Icone relative al qual tra modi di funzionamento del prografnma*

laser Atari e le laser Postscript. Con le stampanti a standard Postscript è però possibile adoperare soltanto i set di

secondo lo schema classico GEM, una grossa finestra nella quale appare un foglio bianco con delle linee di riferimento sul quale andremo a lavorare, le immancabili icone organizzate in tre gruppi, uno superiore sul quale è visualizzata la scelta di uno dei quattro modi di lavoro del programma, in sostanza in modo cornice, un modo paragrafo, un modo testo ed un modo grafica; al di sotto di questo troviamo una tabella di riferimento multiuso sulla quale leggeremo una serie di informazioni utili a seconda del modo nel quale ci troviamo; per finire troviamo l'icona della

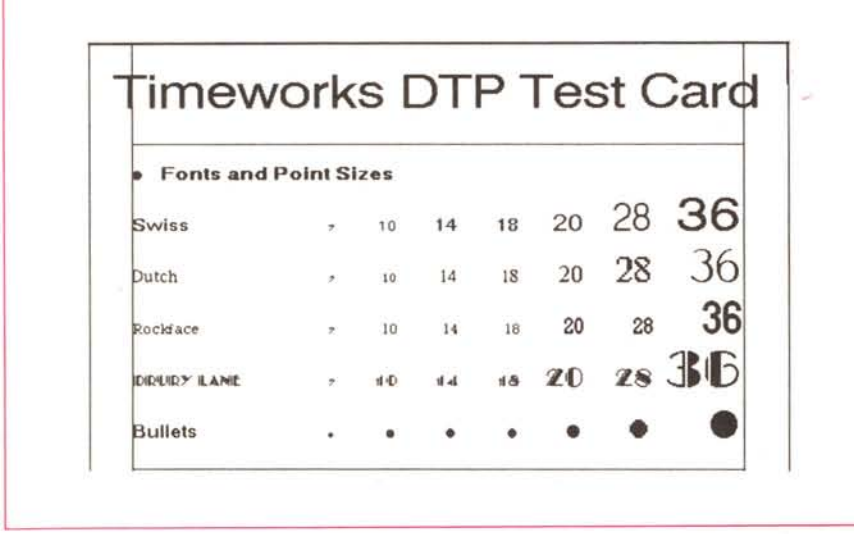

*Un tesI di alcuni set di caratlen dlSponlbJlI.*

caratteri Courier, Helvetica e Times di dimensioni da 7 a 72 punti. Altrimenti, con tutte le altre stampanti, avrete a disposizione Swiss, Dutch e Rockface in una serie di dimensioni da 7 a 72 punti, Drury Lane Caps che è un carattere sempre maiuscolo con un particolare aspetto grafico, in due dimensioni, e Bullets che non scrive lettere bensì punti di varie dimensioni e caratteri grafici.

Il manuale d'istruzione è dotato anche di una sezione iniziale che ci permette di utilizzare il programma senza alcuna esperienza di DTP, riservando l'analisi dettagliata delle funzioni disponibili alla sezione successiva.

Una volta caricato, il programma consiste in una serie di menu che scendono dalla parte superiore dello schermo,

pagina con il relativo numero. Il foglio di lavoro potrà avere quattro dimensioni, il classico A4 da 210x297 mm e, almeno nella versione da me provata, tre formati statunitensi, US Letter da 8,5x11 pollici, US Note da 5,5x8,5 pollici e US Legai da 8,5x14 pollici, a sviluppo sia verticale che orizzontale. La schermata di lavoro con la relativa disposizione del contenuto dello schermo ricorda in realtà molto il programma GEM DTP ed andando avanti nel lavoro ci si accorge che esso ne adopera anche la filosofia di lavoro, comune anche a Ventura.

È possibile adoperare il programma per scrivere un testo partendo da zero, ma per motivi di velocità è preferibile adoperare un word processar che possa salvare in formato 1st Word (plus), Word Writer ST o ASCII. Per inserire un testo o un'immagine sul foglio è necessario aprire prima un box che dovrà contenerlo, ma che non sarà necessariamente stampato. Una volta caricato il testo, il nome del relativo file apparirà nella tabella di riferimento, eventualmente insieme ad altri. Allo stesso modo nella stessa tabella potremo visualizzare l'elenco delle immagini caricate in memoria, immagini che possono essere in formato GEM Draw, GEM Paint. Easy Draw, Degas e Neochrome. Attivato uno dei box aperti sul foglio, potremo inserirvi un'immagine o un testo e magari successivamente variare le misure della box, alterando così l'aspetto dei disegni, o eliminare una parte del disegno.

Passando agli altri modi, potremo attribuire i vari font di caratteri e gli stili ai frammenti di testo interessati, fino a far assumere alla pagina l'aspetto desiderato. Per fare questo si procederà di box in box se vorremo dare all'intero contenuto di questi un certo carattere con un certo stile. Altrimenti ci muoveremo in libertà con più stili e caratteri all'interno di un singolo box. Nel primo caso avremo comunque il vantaggio di poter cambiare velocemente il carattere o lo stile in una zona ampia della pagina. Tutto questo potendo visualizzare la zona della pagina sulla quale lavoriamo al doppio delle dimensioni reali, alle dimensioni reali del foglio, alla metà delle dimensioni reali, a foglio intero ed a coppia di fogli affiancati. Naturalmente l'uso degli ingrandimenti minori di 1 comporta una perdita della definizione che porta fino alla illegibilità dei caratteri di piccole dimensioni, al solo scopo di poter organizzare l'aspetto dell'intera pagina con una visione di insieme.

In modo grafico la tabella di riferimento si trasforma in una serie di icone relative ai vari modi possibili di disegno con i quali si possono inserire linee, corniçi e cerchi, oltre a poter ritoccare immagini grafiche.

Ho già detto che Timeworks DTP lavora al meglio delle proprie capacità con un Mega ST, ma può anche lavorare con un piccolo 520 ST. In realtà ciò non significa che il programma è di piccole dimensioni; una volta caricati i vari font il programma lascia certo spazio per il file sul quale si lavora. Le dimensioni di questo file sono di circa 400K per un 1040; pensate che con Ventura su un computer MS-DOS da 640K di RAM sono disponibili solo 150K per il documento. Vi chiederete a questo punto: come farà a funzionare anche su un 5207 In realtà all'atto dell'in-